## 期先相場表

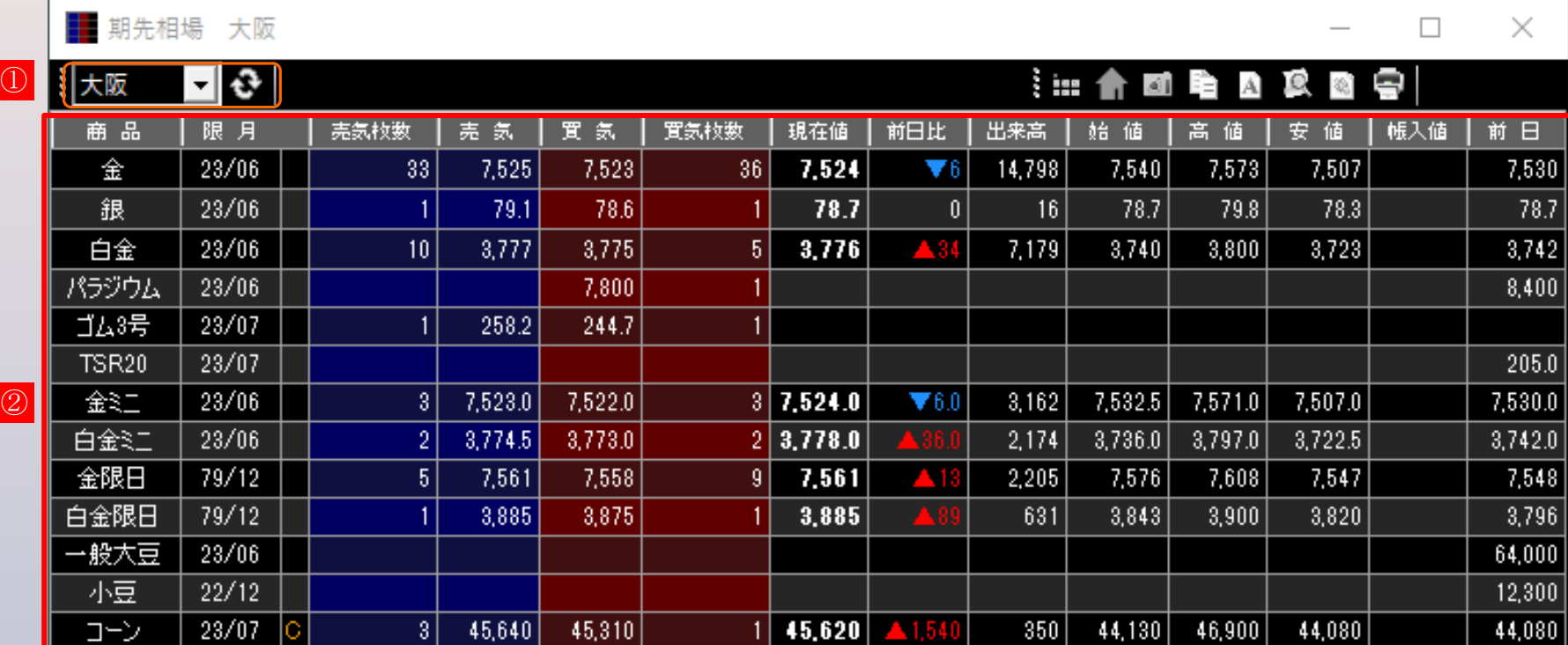

## **① 取引所リスト**

取引所をリストから選択後、更新ボタンをクリックすると表示が更新されます。

## **② 相場表**

範囲内をダブルクリックすると、該当商品の相場表が起動します。

14

 $\circledZ$